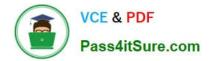

# MD-101<sup>Q&As</sup>

# Managing Modern Desktops

# Pass Microsoft MD-101 Exam with 100% Guarantee

Free Download Real Questions & Answers **PDF** and **VCE** file from:

https://www.pass4itsure.com/md-101.html

100% Passing Guarantee 100% Money Back Assurance

Following Questions and Answers are all new published by Microsoft Official Exam Center

Instant Download After Purchase

100% Money Back Guarantee

- 😳 365 Days Free Update
- 800,000+ Satisfied Customers

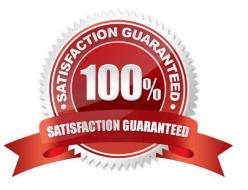

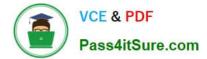

#### **QUESTION 1**

You have a Microsoft 365 E5 subscription that contains the users shown in the following table.

| Name   | Role                    |  |  |
|--------|-------------------------|--|--|
| Admin1 | Application admin       |  |  |
| Admin2 | Cloud application admin |  |  |
| Admin3 | Office apps admin       |  |  |
| Admin4 | Security admin          |  |  |

In the Microsoft 365 Apps admin center, you create a Microsoft Office customization. Which users can download the Office customization file from the admin center?

- A. Admin1, Admin2, Admin3, and Admin4
- B. Admin1, Admin2, and Admin3 only
- C. Admin3 only
- D. Admin3 and Admin4 only
- E. Admin1 and Admin3 only

Correct Answer: B

\*

#### Admin1

An application admin has full access to enterprise applications, applications registrations, and application proxy settings.

\*

Admin2

Mark your app as publisher verified.

In Azure AD this user must be a member of one of the following roles: Application Admin, Cloud Application Admin, or Global Admin.

\*

Admin3

Office Apps admin - Assign the Office Apps admin role to users who need to do the following:

-Use the Office cloud policy service to create and manage cloud-based policies for Office

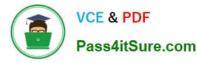

-Create and manage service requests

-Manage the What\\'s New content that users see in their Office apps

-Monitor service health

Reference:

Office Apps admin - Assign the Office Apps admin role to users who need to do the following https://docs.microsoft.com/en-us/azure/active-directory/develop/mark-app-as-publisher-verified

#### **QUESTION 2**

You have a Microsoft 365 E5 subscription and 150 Windows 10 devices.

All the devices are enrolled in Microsoft Intune.

You need to use Intune to apply Windows updates to the devices.

What should you do first?

A. From the Microsoft Endpoint Manager admin center, configure scope tags.

B. Create a device restriction policy that has telemetry set to the minimum setting of Required.

C. From the Microsoft Endpoint Manager admin center, configure a security baseline.

D. Create a device restriction policy that has telemetry set to Security (Enterprise Only).

Correct Answer: A

#### **QUESTION 3**

#### HOTSPOT

You have 200 computers that run Windows 10. The computers are joined to Microsoft Azure Active Directory (Azure AD) and enrolled in Microsoft Intune.

You need to set a custom image as the wallpaper and sign-in screen.

Which two settings should you configure in Device restrictions? To answer, select the appropriate settings in the answer area.

NOTE: Each correct selection is worth one point.

Hot Area:

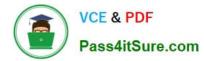

## **Answer Area**

| Create profile        | × | Device restrictions<br>Windows 10 and later               |        |
|-----------------------|---|-----------------------------------------------------------|--------|
| * Name                |   | Select a category to configure set                        | tings. |
| MD_101 Description    | ~ | App Store <b>0</b><br>13 settings available               | >      |
| Enter a description   | ~ | Cellular and connectivity <b>0</b>                        | >      |
| Platform              |   | 15 settings available                                     |        |
| Windows 10 and later  | ~ | Cloud and Storage <b>6</b>                                | >      |
| Profile type          |   | 4 settings available                                      |        |
| Device restrictions   | ~ | Cloud Printer <b>0</b><br>6 settings available            | >      |
| Settings<br>Configure | > | Control Panel and Settings                                | >      |
| Scope (Tags)          |   | 16 settings available                                     | 1      |
| 0 scope(s) selected   | > | Display <b>0</b><br>2 settings available                  | >      |
|                       |   | General <b>O</b><br>24 settings available                 | >      |
|                       |   | Locked Screen Experience <b>0</b><br>6 settings available | >      |
|                       |   | Messaging <b>0</b><br>3 settings available                | >      |
|                       |   | Microsoft Edge Browser <b>@</b><br>28 settings available  | >      |
|                       |   | Network proxy <b>®</b><br>8 settings available            | >      |
|                       |   | Password<br>13 settings available                         | >      |
|                       |   | Per-app privacy exceptions ①<br>1 setting available       | >      |
|                       |   | Personalization ()                                        |        |

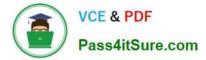

Correct Answer:

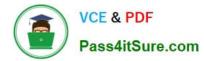

## **Answer Area**

| Create profile                      | × | Device restrictions<br>Windows 10 and later                  |        |
|-------------------------------------|---|--------------------------------------------------------------|--------|
| * Name                              |   | Select a category to configure set                           | tings. |
| MD_101<br>Description               | ~ | App Store <b>0</b><br>13 settings available                  | >      |
| Enter a description                 | ~ | Cellular and connectivity <b>0</b>                           | >      |
| Platform                            |   | 15 settings available                                        |        |
| Windows 10 and later                | ~ | Cloud and Storage <b>0</b>                                   | >      |
| Profile type                        |   | 4 settings available                                         |        |
| Device restrictions                 | ~ | Cloud Printer <b>O</b><br>6 settings available               | >      |
| Settings                            | > | o settings available                                         |        |
| Configure                           |   | Control Panel and Settings <b>0</b><br>16 settings available | >      |
| Scope (Tags)<br>0 scope(s) selected | > | Display <b>0</b><br>2 settings available                     | >      |
|                                     |   | General <b>O</b><br>24 settings available                    | >      |
|                                     |   | Locked Screen Experience <b>()</b><br>6 settings available   | >      |
|                                     |   | Messaging <b>0</b><br>3 settings available                   | >      |
|                                     |   | Microsoft Edge Browser <b>O</b><br>28 settings available     | >      |
|                                     |   | Network proxy <b>®</b><br>8 settings available               | >      |
|                                     |   | Password<br>13 settings available                            | >      |
|                                     |   | Per-app privacy exceptions                                   | >      |
|                                     |   | 1 setting available                                          |        |

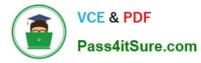

Sign-in screen, or Locked screen, image is set under Locked screen experience Wallpaper image, or Desktop background picture, URL is set under Personalization. References:

https://docs.microsoft.com/en-us/intune/device-restrictions-windows-10

#### **QUESTION 4**

You have a shared computer that runs Windows 10.

The computer is infected with a virus.

You discover that a malicious TTF font was used to compromise the computer.

You need to prevent this type of threat from affecting the computer in the future.

What should you use?

- A. Windows Defender Exploit Guard
- B. Windows Defender Application Guard
- C. Windows Defender Credential Guard
- D. Windows Defender System Guard
- E. Windows Defender SmartScreen

Correct Answer: A

Reference: https://docs.microsoft.com/en-us/windows/security/threat-protection/windows-defender-exploit-guard/windows-defender-exploit-guard

#### **QUESTION 5**

Your network contains an Active Directory domain that is synced to Microsoft Azure Active Directory (Azure AD). The domain contains 500 laptops that run Windows 8.1 Professional. The users of the laptops work from home.

Your company uses Microsoft Intune, the Microsoft Deployment Toolkit (MDT), and Windows Configuration Designer to manage client computers.

The company purchases 500 licenses for Windows 10 Enterprise.

You verify that the hardware and applications on the laptops are compatible with Windows 10.

The users will bring their laptop to the office, where the IT department will deploy Windows 10 to the laptops while the users wait.

You need to recommend a deployment method for the laptops that will retain their installed applications. The solution must minimize how long it takes to perform the deployment.

What should you include in the recommendation?

A. an in-place upgrade

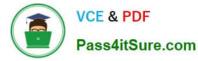

B. a clean installation by using a Windows Configuration Designer provisioning package

C. Windows AutoPilot

D. a clean installation and the User State Migration Tool (USMT)

Correct Answer: A

For existing computers running Windows 7, Windows 8, or Windows 8.1, the recommended path for organizations deploying Windows 10 leverages the Windows installation program (Setup.exe) to perform an in-place upgrade, which automatically preserves all data, settings, applications, and drivers from the existing operating system version. This requires the least IT effort, because there is no need for any complex deployment infrastructure.

Reference: https://docs.microsoft.com/en-us/windows/deployment/windows-10-deployment-scenarios#in-place-upgrade

Latest MD-101 Dumps

MD-101 PDF Dumps

MD-101 Study Guide